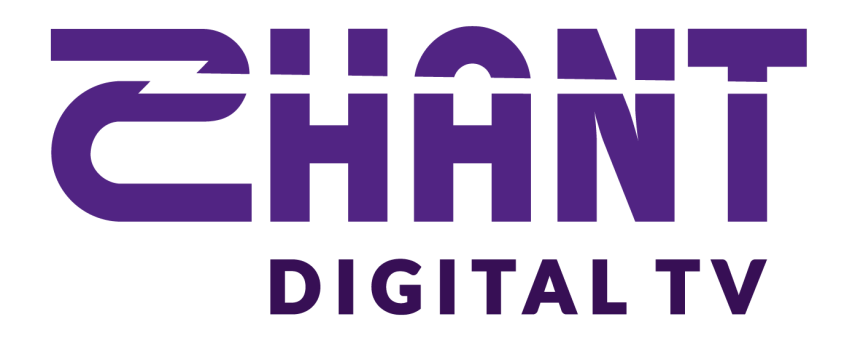

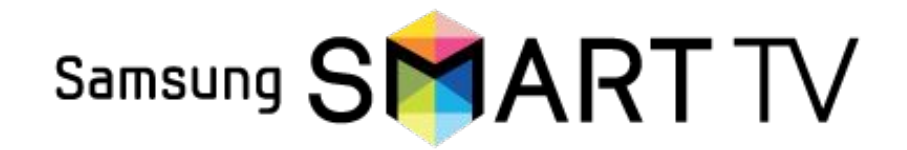

## **Shant Digital TV-ն արդեն հասանելի է Samsung Smart TV–ների համար**

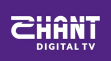

## **Եթե Ձեր հեռուստացույցը 2015թ-ի մոդելային շարքից բարձր է՝**

Մուտք գործել **Samsung Smart HUB** կամ **Samsung App Store**, որոնել **Shant Digital TV** եւ ներբեռնել հավելվածը Ձեր հեռուստացույցի մեջ

Ներբեռնելուց հետո եթե արդեն գրանցված եք, մուտք գործեք հավելված Ձեր տվյալներով

Եթե գրանցված չեք, այցելեք [shantdigitaltv.com](https://www.shantdigitaltv.com/registration) կայք, գրանցվեք եւ բաժանորդագրվեք:

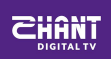

## **Եթե Ձեր հեռուստացույցը 2015թ-ի մոդելային շարքից ցածր է, մինչեւ 2013՝**

[shantdigitaltv.com](https://www.shantdigitaltv.com/armtvs-18-10-2019-samsung.zip) կայքից ներբեռնեք հավելվածի zip արխիվային ֆայլը Ձեր համակարգչի մեջ, արխիվի ֆայլերը տեղադրեք folder–ի մեջ եւ տեղափոխեք USB կրիչի/ Flash Drive/-ի մեջ

Հեռուստացույցի մեջ միացրեք **Samsung Smart HUB** կամ **Samsung App Store** , միացրեք USB կրիչը՝ /Flash Drive/-ը հեռուստացույցին (ուշադրություն, ոչ մի դեպքում միացնելուց hետո այն չբացել որպես USB կրիչ), փակեք Samsung Smart HUB կամ Samsung App Store-ը եւ նորից բացեք, առանց USB կրիչը հանելու եւ կտեսնեք մեր հավելվածը հեռուստացույցի հավելվածների շարքում: Բացելով այն նույն կերպ կարող եք մուտք լինել ինչպես նշված է վերեւի տարբերակում:

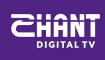

## **Հարցերի դեպքում դիմեք հետևյալ կոնտակտային տվյալներով՝**

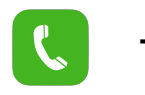

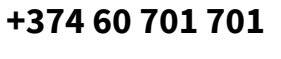

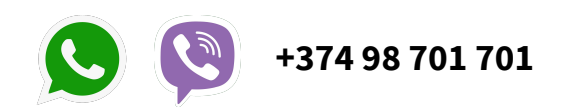

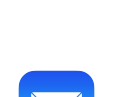

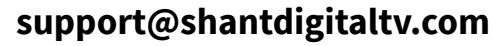

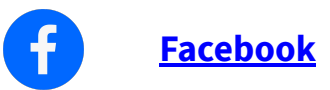

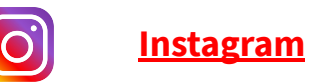

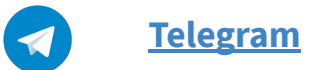